#### 3D Druck in der Praxis

#### Vom Model zum Druck zur Wartung

Ersteller: andimoto ( [www.github.com/andimoto](http://www.github.com/andimoto) )

Workshop 02. März 2024

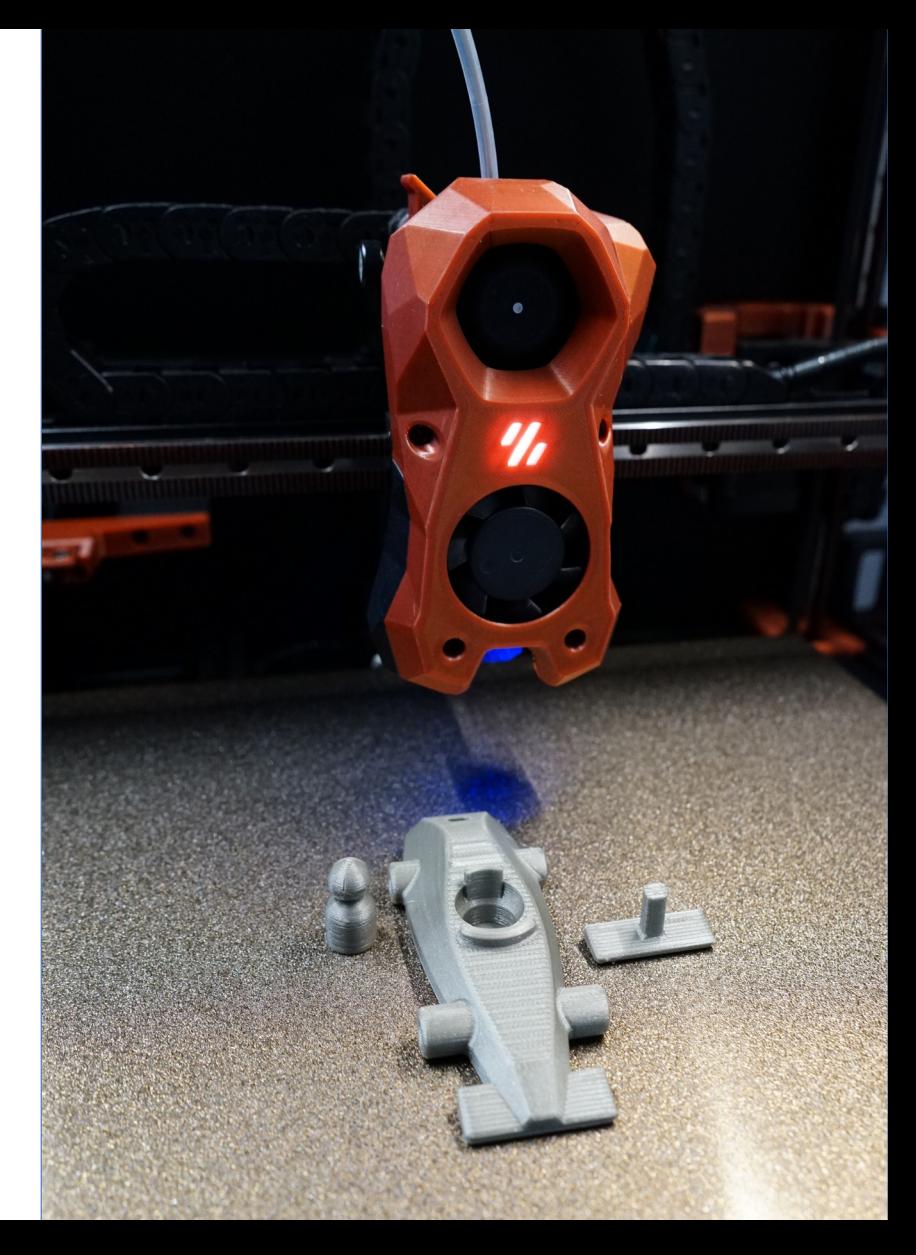

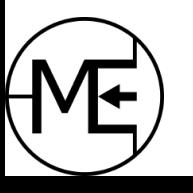

#### Inhalt des Workshops

- Kurzer Überblick zum FDM/FFF Verfahren
- Druckprozess im Allgemeinen Was ist nötig, um etwas zu drucken?
- Wo bekommt man Modelle her?
- Wie kann man Modelle erstellen? (Überblick)
- Drucker Was ist an einem Drucker so dran?
- Druckplatten
- Gängige Materialien (Filamente)
- Vorbereitung, Druck, Nachbearbeitung, Fehlschlag
- Wartung des 3D Druckers
- Erweiterungen für 3D Drucker

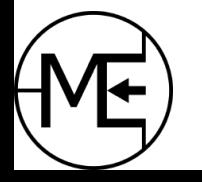

#### Druckprozess

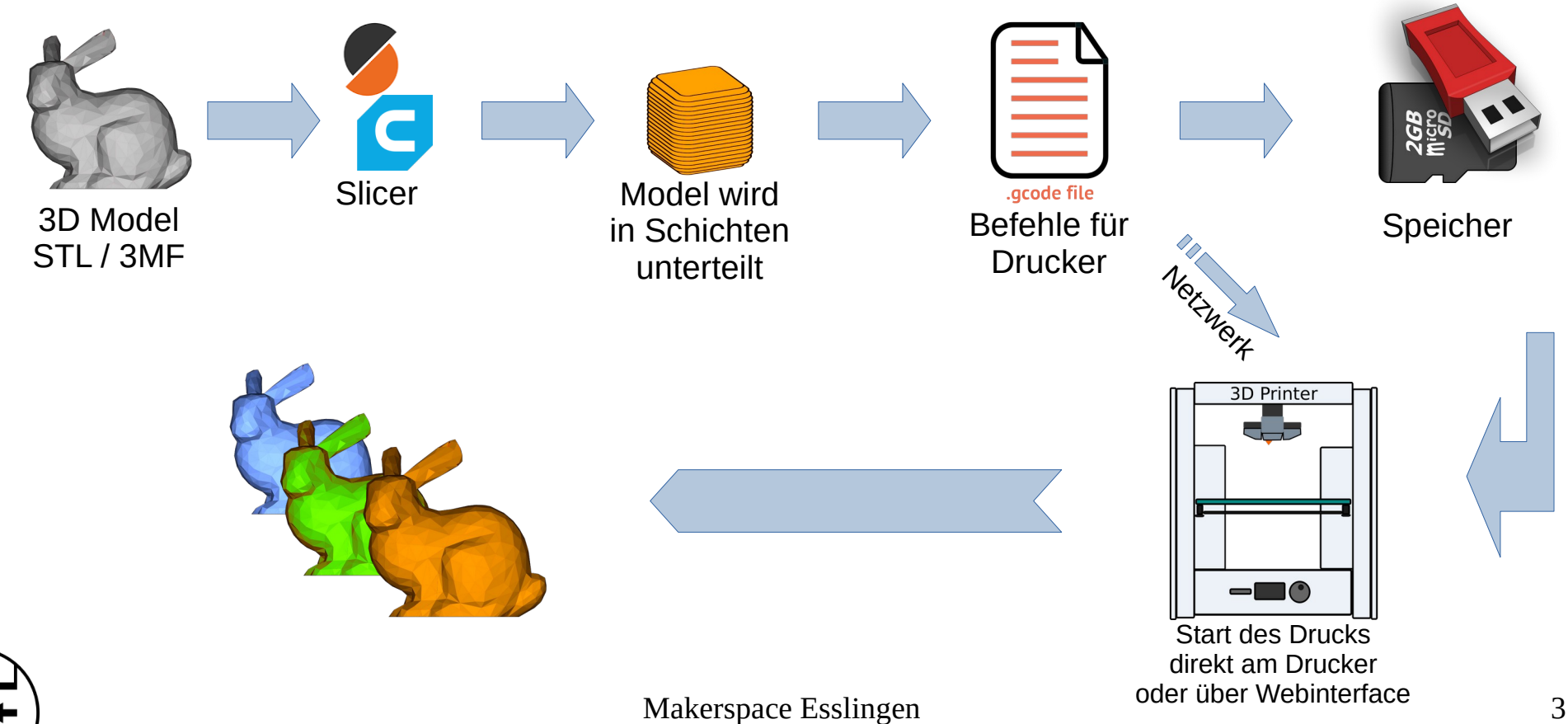

### 3D Modelle aus dem Internet

- Printables [https://www.printables.com](https://www.printables.com/)
	- Modelldatenbank von Prusa Research mit knapp 330k >620k Modellen (Feb. 2024)
	- Sehr übersichtlich, stabil und schnell, wird sehr gut gepflegt
	- Contests, Preise, Punktesystem für Artikel aus eigenem Webshop
	- Pay-Modelle, Designer-Support (Mitgliedschaften bei Designern)
	- direkte 3D Modellvorschau, gute Suche, Filter-Möglichkeit
	- einfacher Thingiverse Import
	- guter Editor bei Upload, uvm.
	- Modelle meistens unter Creative Commons, etc.

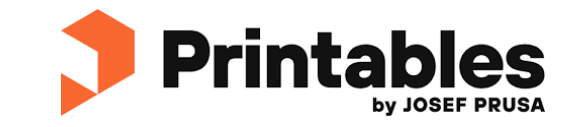

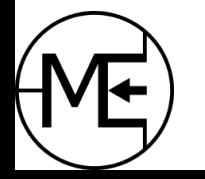

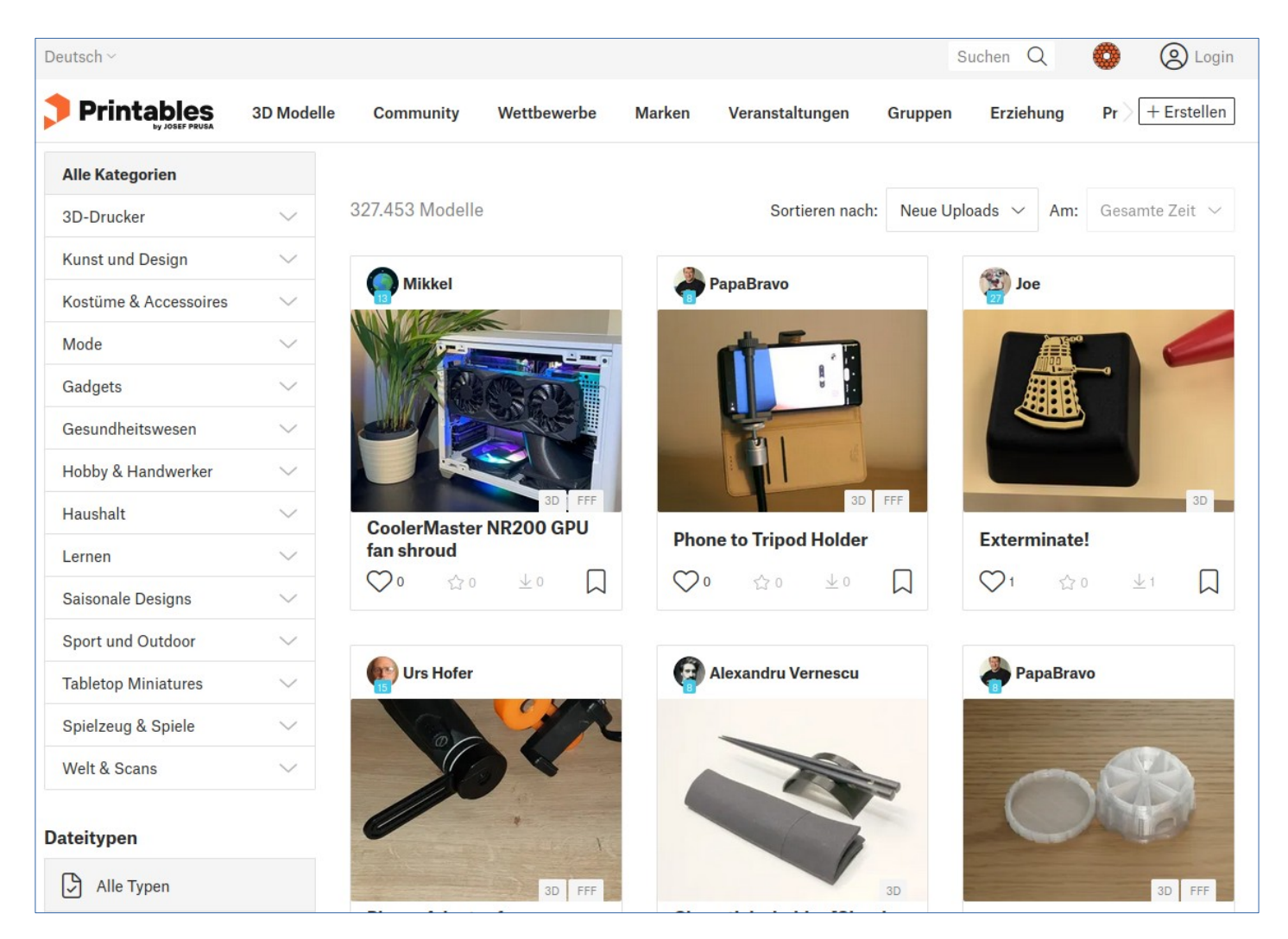

### 3D Modelle aus dem Internet

- Thingiverse <https://www.thingiverse.com/>
	- Modelldatenbank von Ultimaker mit über 2.5Mio Modellen (Feb. 2023)
	- eine der ältesten und bekanntesten Plattformen für 3D Modelle
	- Übersichtlich, schnell, wird gepflegt, hat aber auch oft Probleme (bsp. mit Downloads)
	- direkte 3D Modellvorschau, guter Editor bei Upload
	- OpenSCAD Customizer
	- schlechte Suche, Werbung
	- Spendenmöglichkeit für Modelle

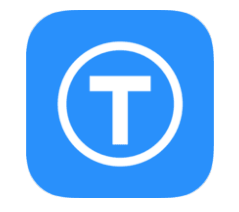

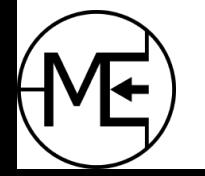

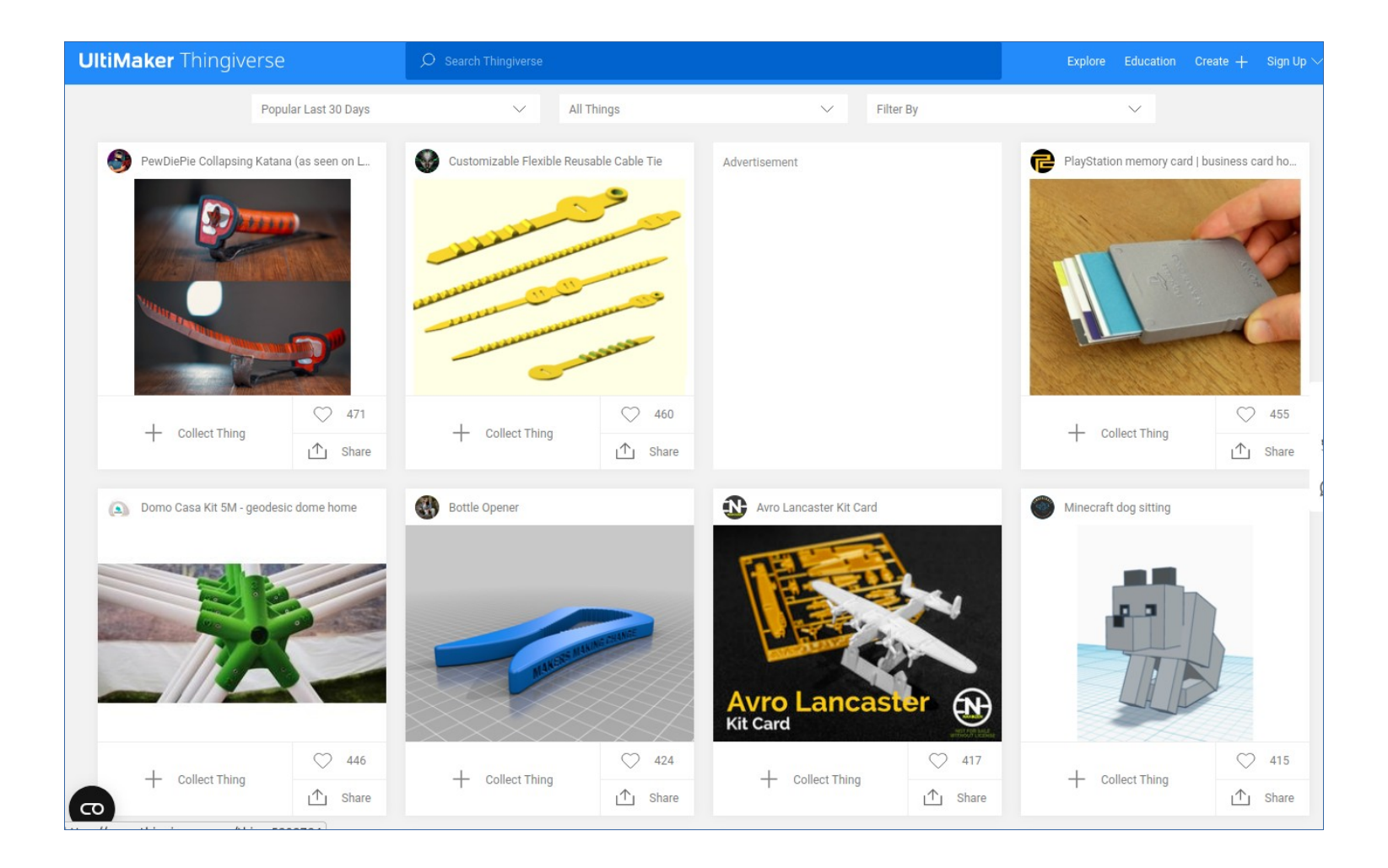

### 3D Modelle aus dem Internet

- Cults3D <https://cults3d.com/>
	- unabhängiger Modell-Marktplatz mit über 800k Modellen (2020)
	- Benutzer können Modelle verkaufen oder frei anbieten, viele Lizenzen auswählbar
	- Bietet Wettbewerbe mit Partner-Shops an
	- Übersichtlich, schnell, wird gepflegt
	- eingeschränkte 3D Modellvorschau
	- automatischer Thingiverse Import
	- Viel Werbung

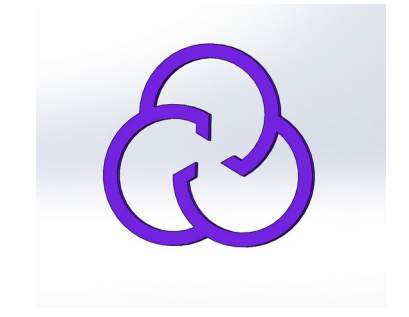

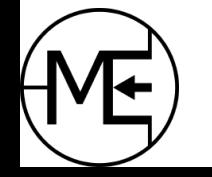

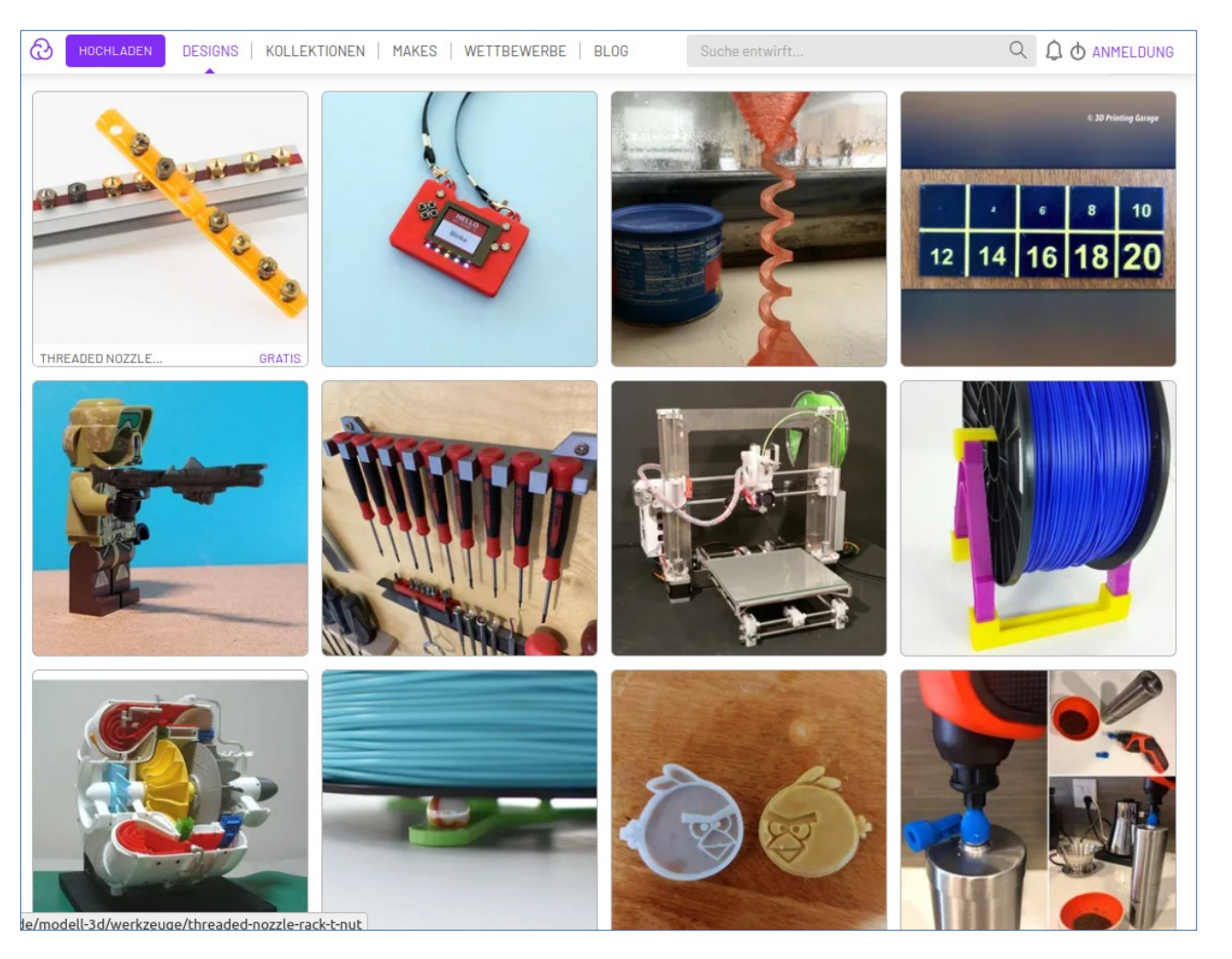

Makerspace Esslingen and a strategies of the strategies of the strategies of the strategies of the strategies of the strategies of the strategies of the strategies of the strategies of the strategies of the strategies of t

### 3D Modelle aus dem Internet

- Thangs <https://www.thangs.com/>
	- Modelldatenbank und Suchmaschine mit über 15Mio Modellen (inkl. andere Plattformen) (Feb. 2023)
	- Übersichtlich, schnell, wird gut gepflegt, **sehr gute Suche** (auch für andere Plattformen)
	- Contests und Preise aus Partner-Shops
	- gute App für Smartphone
	- sehr gute 3D Modellvorschau
	- Thingiverse Import

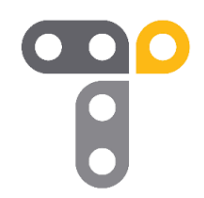

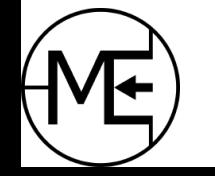

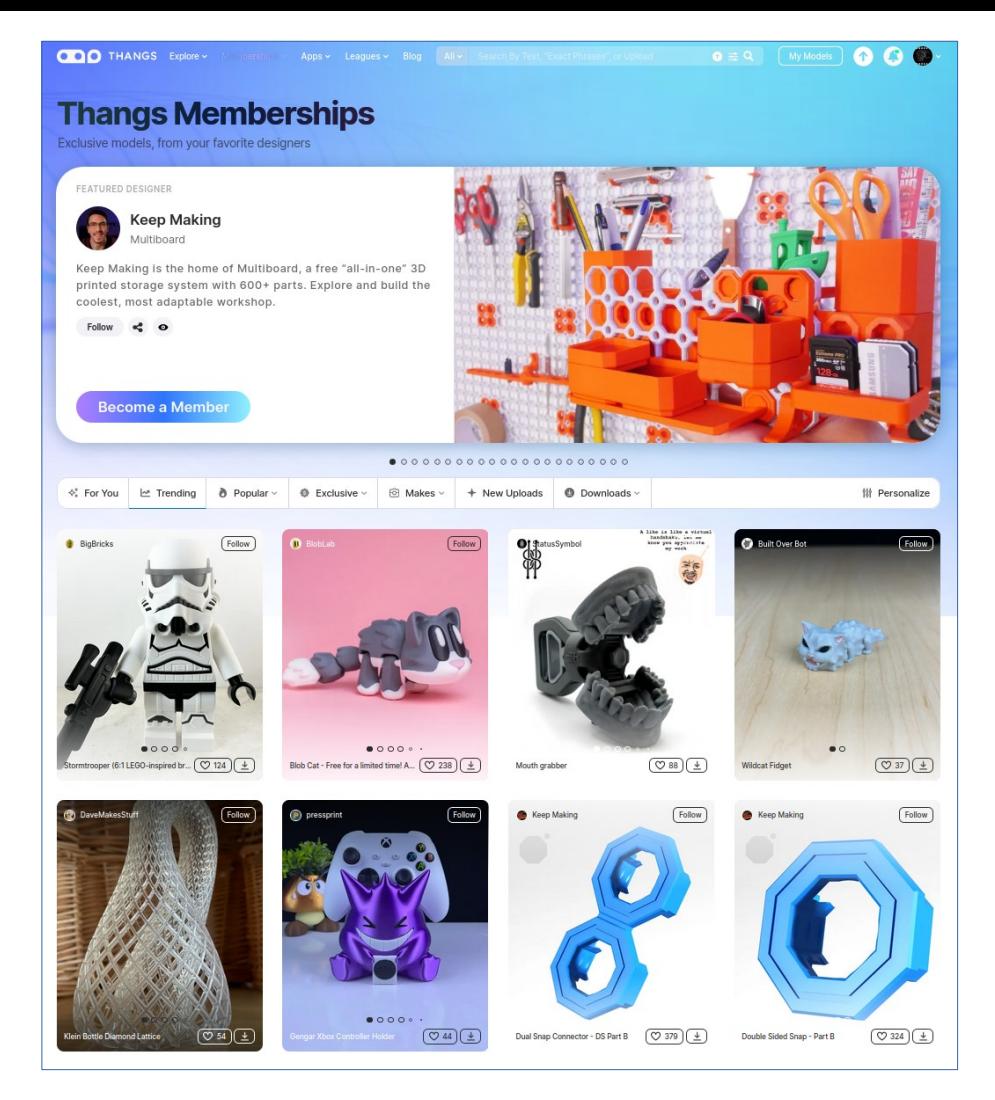

- Model erstellen
	- Model wird klassisch in einem **"virtuellen Raum"**, durch verschiedene Funktionen der Software, erstellt und modifiziert
		- FreeCAD/Ondsel, SolveSpace, Fusion360, Onshape, SketchUp
	- Model wird durch **"Verrechnung"** verschiedener **3D Grundobjekte** aufgebaut
		- OpenSCAD, TinkerCAD
- Objekt berechnen (**Rendern**)
	- Objekte bestehen meist aus einem Geflecht aus Dreiecken, bzw. aus einem Drahtgeflecht
	- dieser Prozess erstellt ein detailliertes Objekt und prüft eventuelle Fehler
	- keine Vorschau! (eine Vorschau beinhaltet auch Darstellungsfehler, ist aber schneller)

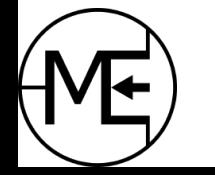

- Generieren / Exportieren
	- **STL / .stl**
		- 1988 eingeführt, früher Stereolithographie, heute "Standard Triangle Language"
		- Formen werden interpoliert (Annäherung, Genauigkeit abhängig von gewünschtem Detailgrad)
		- sehr weit verbreitet, ungenau und oft fehlerhaft
	- **3MF / .3mf**
		- 2015 eingeführtes OpenSource Format
		- XML-basiert mit vielen Eigenschaften
		- kann mehrere Objekte in einer Datei speichern (für Multi-Color-Printer, etc)
		- Farb- und Texturinformationen, Slicer-Profile, Miniaturbild, etc.
		- speziell für industriellen 3D Druck entwickelt
		- keine Fehler im Model möglich (Mannigfalltigkeit)

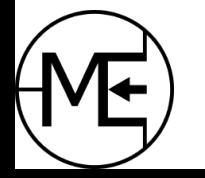

#### CAD Design Software

- **OpenSCAD** <https://openscad.org/>
	- Modelle werden durch Programmierung in Textdateien beschrieben
	- sehr einfache Parametrisierung der Modelle möglich
	- Konzept: Verrechnung von "Grund-Geometrien" (Kubus, Zylinder, Kugel)
	- Open-Source, verfügbar unter Windows, Linux, Mac OS
- **FreeCAD / Ondsel** <https://www.freecad.org/> <https://ondsel.com/>
	- CAD Tool mit sehr vielen Features
		- Zeichnen, Modellieren, Pfad-Werkzeug (CNC), etc.
	- Open-Source, verfügbar unter Windows, Linux, Mac OS
	- Ondsel ist ein Fork von FreeCAD mit zusätzlichen kommerziellen Features
- **Blender** <https://www.blender.org/>
	- Open-Source Animations-Software
	- bietet viele Tools zum Erstellen von Modellen an
	- verfügbar unter Windows, Linux, Mac OS

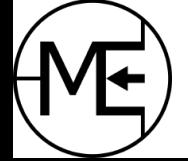

#### CAD Design Software

- **SolveSpace** [https://solvespace.com](https://solvespace.com/)
	- Open-Source CAD Tool (ähnlich zu FreeCAD)
	- noch recht neu
	- 2D, 3D Modellierung, CAM-Tool, etc.
- **Fusion360** [https://www.autodesk.de](https://www.autodesk.de/)
	- Kommerzielle CAD Software mit freier "Hobby-Lizenz" Windows, Mac OS, Android
	- Bietet viele Features 2D, 3D, CAM (Pfadgenerator für CNC), Assemblies, etc.

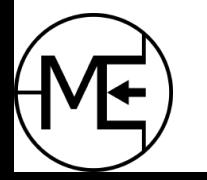

#### Online CAD

- Online CAD
	- **TinkerCAD** <https://www.tinkercad.com/>
		- Kostenlos, Anmeldung nötig
		- Konzept: Verrechnung von "Grund-Geometrien" (Kubus, Zylinder, Kugel)
		- Kein Programmieren, Bausteine werden per Maus gesetzt (oder Maßangabe)
	- **BlockSCAD** <https://www.blockscad3d.com/editor/>
		- Kostenlos, keine Anmeldung nötig
		- Programmieransatz mit "Blöcken" (siehe https://scratch.mit.edu)
	- **sculptgl** <https://stephaneginier.com/sculptgl/>
		- Kostenlos, keine Anmeldung
		- kein Klassisches CAD Tool
		- Skulpturen können plastisch per Maus "freihändig" erstellt werden
	- **sketchup-free** <https://www.sketchup.com/plans-and-pricing/sketchup-free>
		- Kostenlos, ohne Anmeldung
	- **Onshape** <https://www.onshape.com/>
		- Kommerzielle Profi-Software, Kostenlos für Maker und "non-commercial use" (eigene Modelle sind dann open-source)
		- Viele Features 2D, 3D, Assemblies, CAM (über AppStore), kollaboratives Arbeiten möglich
		- unabhängig von Betriebssystem browserbasiert

### Slicer – Model vorbereiten

- Was macht ein **Slicer**?
	- ein 3D Model wird in **Schichten** umgerechnet
	- für jede Schicht wird ein **Pfad aus Wänden und Füllung** (auch Infill genannt) erstellt
	- zusätzlich werden weitere Parameter wie **Temperatur und Geschwindigkeit** berechnet bzw. eingestellt
- Je nach Model kann **Support** dazugerechnet werden um Überhänge (Brücken) besser drucken zu können
- Schichten und Pfade werden als **GCode** generiert und können gespeichert werden
- Die meisten Slicer haben Voreinstellungen für viele verschiedene 3D Drucker

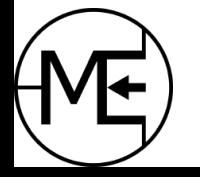

#### Slicen – Model vorbereiten

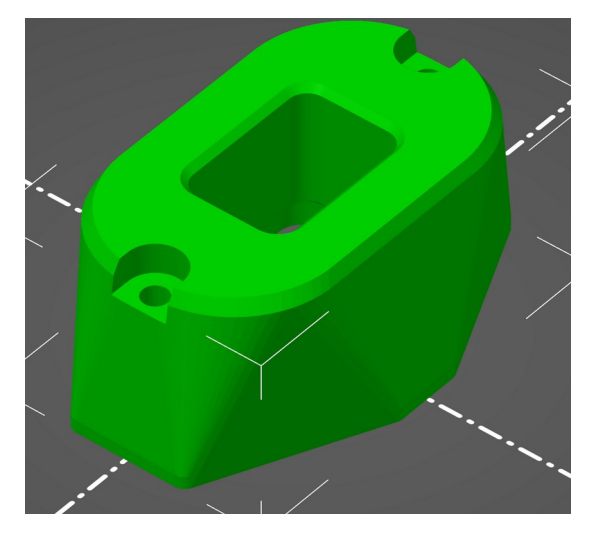

Model

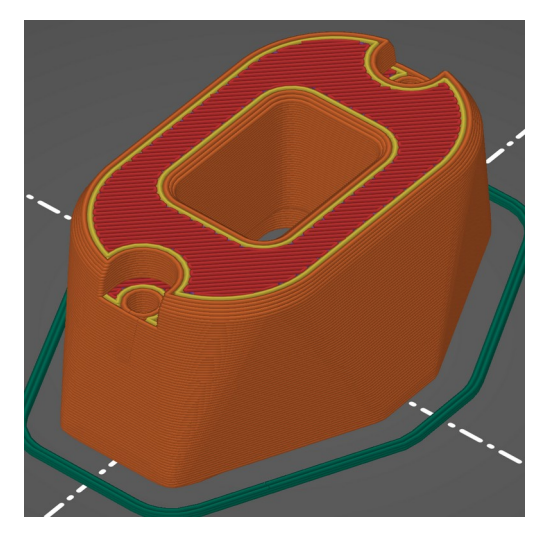

Model in Schichten innere Ansicht (slicing durchgeführt)

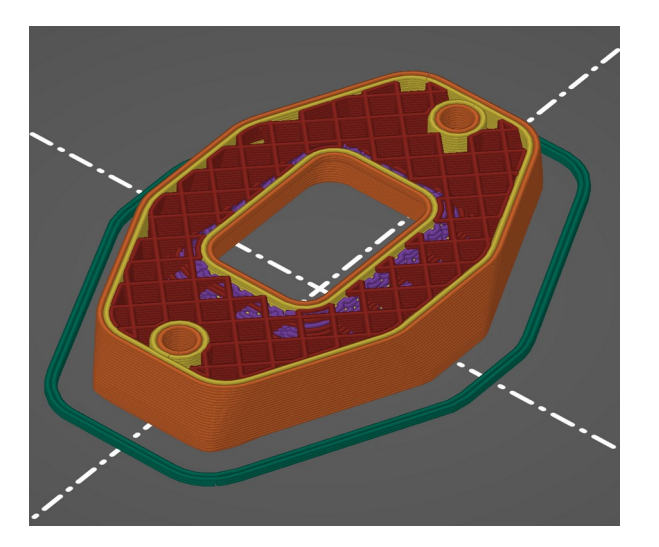

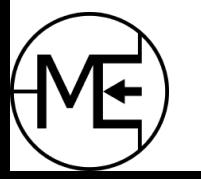

# Slicer Überblick

#### ● **Ultimaker Cura** - [https://ultimaker.com](https://ultimaker.com/)

- Open-Source, wird von Ultimaker entwickelt
- Slicer für Ultimaker Maschinen, aber auch viele andere
- hat viele Voreinstellungen für diverse Drucker
- **PrusaSlicer**  [https://www.prusa3d.com](https://www.prusa3d.com/)
	- Open-Source (Fork von Slic3r), wird von Prusa entwickelt
	- Slicer für Ultimaker Maschinen, aber auch viele andere
	- hat viele Voreinstellungen für diverse Drucker
	- OrcaSlicer (BambuLab) & SuperSlicer sind Forks (Abspaltungen) von PrusaSlicer
- **Simplify 3D** [https://www.simplify3d.com](https://www.simplify3d.com/)
	- Kostenpflichtiger Slicer mit sehr vielen Features
	- viele Drucker werden unterstützt
- **KiriMoto** <https://grid.space/>
	- kostenloser Online-Slicer
	- hat bereits verschieden Voreinstellungen für 3D-Drucker

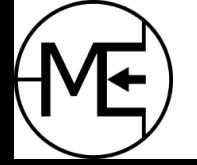

### Filament

- Gängiger Filamentdurchmesser 1,75mm (+/- 0.02-0.05mm Toleranz)
- **PLA Polylactide**
	- basiert auf Milchsäure (nachwachsende Rohstoffe)
	- einfach zu drucken, wenig Fäden
	- stabil, steif aber auch etwas spröde
	- Temperaturen: 200-215 Grad Düse, 60 Grad Druckbett
	- zieht Feuchtigkeit (wird brüchig), muss trocken gelagert werden
- **PETG**
	- Polyesterbasis
	- einfach zu drucken, zieht leicht Fäden
	- robust und etwas flexibel, UV beständig
	- Temperaturen: 230-250 Grad Düse, 80-90 Grad Druckbett
	- zieht Feuchtigkeit, muss trocken gelagert werden
- **ABS Acrylnitril-Butadien-Styrol**
	- schwer zu drucken, besonders bei größeren Teilen, neigt zu Verformung (Warping)
	- sehr robust und schlagfest, hohe Temperaturfestigkeit >90 Grad
	- Temperaturen: 240-260 Grad Düse, 90-100 Grad Druckbett
	- bei größeren Teilen ist ein Gehäuse nötig (beheizt / vorgeheizt)
		- kein Gehäuse?
			- Karton drüber
			- hohe Schürze als Windschutz
			- windstiller Ort
	- zieht Feuchtigkeit, muss trocken gelagert werden
	- zieht sich bei Abkühlung zusammen (sollte bei Modellierung beachtet werden)

weitere Materialien: TPU/Flex, **P**oly**C**arbonate, ASA, PA (Nylon), PVB

Hilfreiche Materialübersicht <https://help.prusa3d.com/materials>

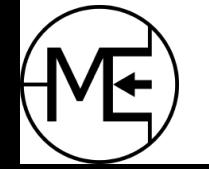

#### 3D Drucker

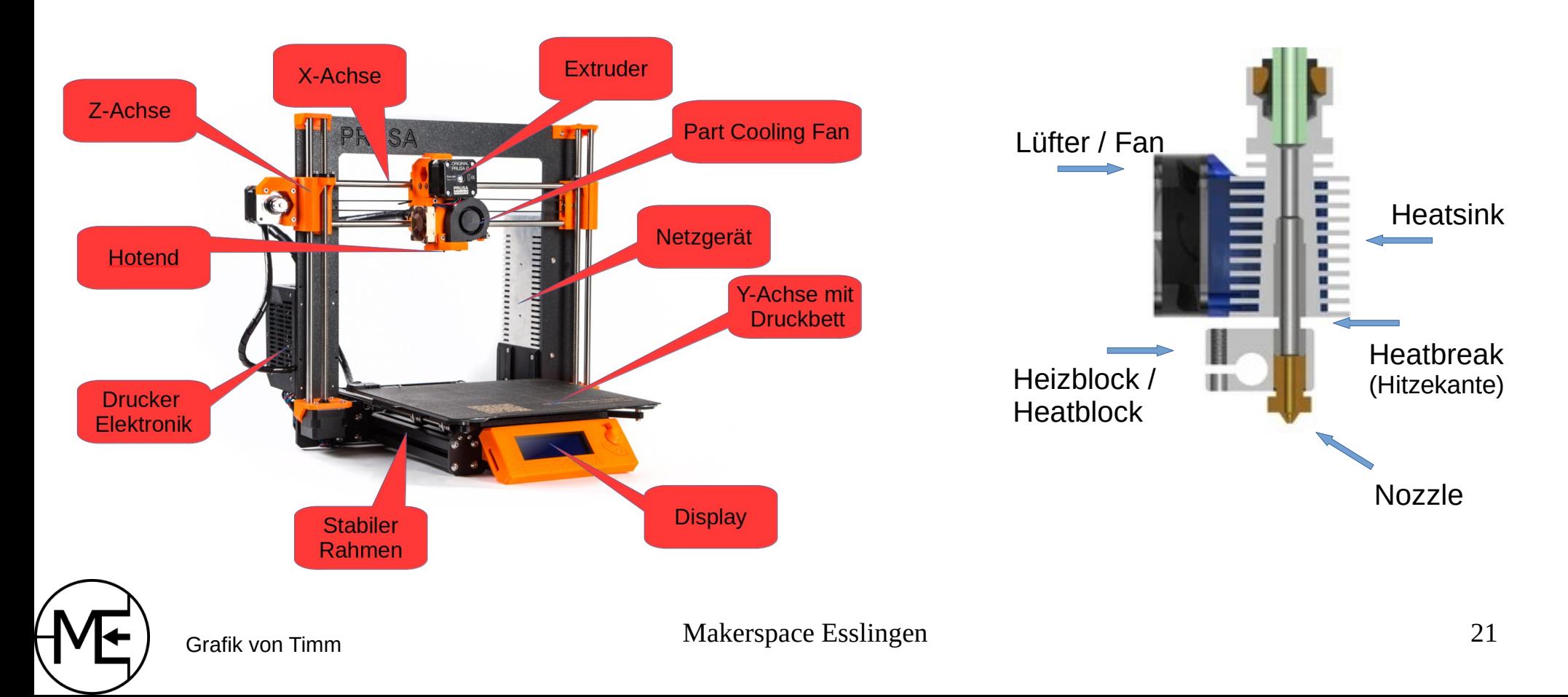

## Druckbett Übersicht

- **Magnetisches Federstahlblech** (flexibel)
	- mit **PEI** beschichtet (sehr beliebt), Haftung bei erwärmtem PEI sehr gut
	- glatt, texturiert, "Satin"-Textur
	- abnehmbar, Druck kann gut abgelöst werden weil flexibel
	- generell NICHT mit Aceton reinigen!!!
		- Nur Isopropanol, selten mit Seife, Herstellerangaben beachten!
- **Magnetische Kunststoffplatte** (flexibel)
	- oft bei Creality, etc
	- gute Haftung, günstig in der Anschaffung
	- Bett muss penibel gelevelt werden, sonst ist die Haftung "zu gut" (zerstört Platte)
- **Glas, Borosilkatglas** (nicht flexibel!)
	- kann günstig in der Anschaffung sein (z.B. Spiegel)
	- Borosilikatglas ist Temperaturstabil und verzieht sich kaum, etwas teurer
	- gute Haftung benötigt penibles Leveln, manchmal ist ein Klebestift nötig
	- Druckteil löst sich nach Abkühlung von alleine
	- kann zerbrechen!

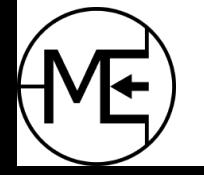

# Druckbett Übersicht

#### ● **BuildTak**

- meistens im After-Sales
- Flexible Stahlblech mit aufgeklebtem Kunststoff (PEI)
- leicht raue Oberfläche (ähnlich Schleifpapier)
- in vielen Größen erhältlich
- Boden des Drucks sieht "Satin" Beispiel ähnlich, ist leicht matt
- **Kapton Tape** oder **Blue Tape** (Kreppband / Malerband)
	- wurden/werden auf Stahlbleche oder Glas geklebt
	- können schnell und sehr günstig erneuert werden
	- Haftung bei gängigen Materialien gut
	- Gute Alternative bei speziellen Materialien
	- ABS schrumpft etwas und zieht somit das Klebeband ab

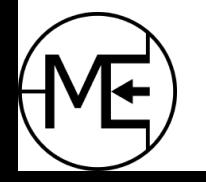

### Druckbett Übersicht

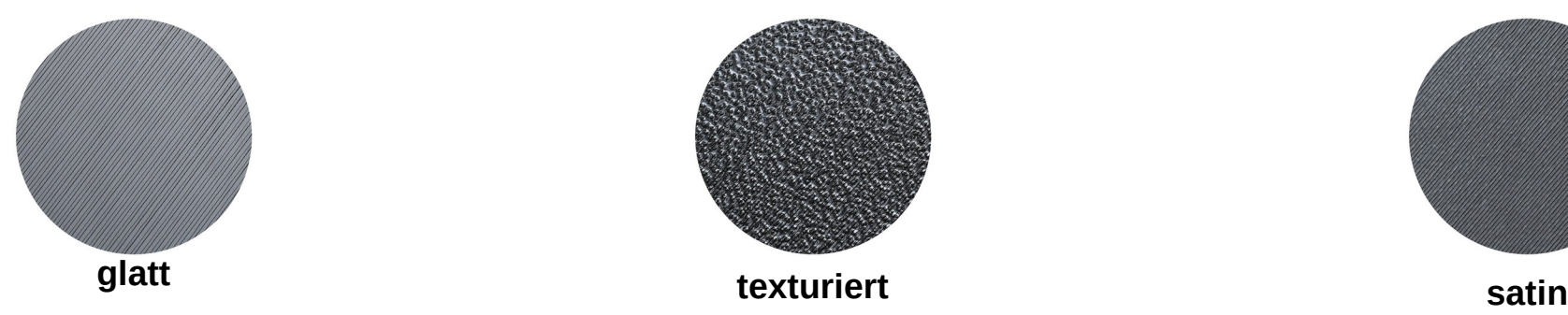

- aut für
	- PLA, ABS, TPU
- PETG auch gut, haftet sehr stark!
- glatte (oft glänzende Oberfläche)
- Drucke gut lösbar durch biegen der Platte
- PEI Schicht kann "repariert" oder ersetzt werden
- kann ab und zu mit Aceton gereinigt werden, Isopropanol reicht!
- "Reaktivierung" mit feinem Schleifpapier möglich

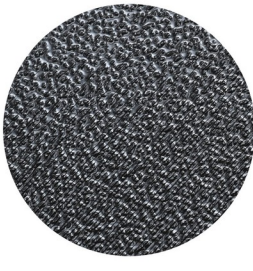

- aut für
	- $\cdot$  PETG, TPU
- ABS, PLA, PC benötigen Klebestift oder "Druck-Rand" (schlechte Haftung)
- Linien kaum bis nicht sichtbar
- Nozzle muss knapp über die Platte!
- Drucke lösen sich fast automatisch
- kein Aceton! Säubern nur mit Isopropanol >90%
- nicht kratzfest (leicht mit Spachtel geht aber schon ;) )

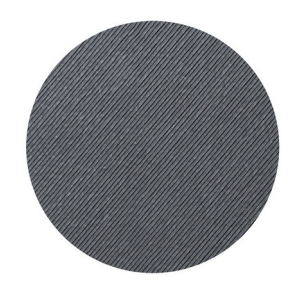

- gut für
	- PETG, PLA
- für ABS und matte Filamente sehr gut
- Linien kaum bis nicht sichtbar
- Nozzle muss knapp über die Platte!
- Drucke lösen sich automatisch
- kein Aceton! Säubern nur mit Isopropanol >90%
- nicht kratzfest

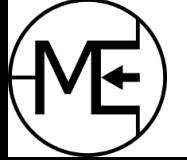

Makerspace Esslingen and Crafiken von Prusa and 24

### Slicen – Druck vorbereiten

- Model laden und evtl. Orientierung einstellen
	- je nach Verwendung des Objekts bringt eine sinnvolle Orientierung mehr Stabilität Bsp: Winkel
- **Drucker wählen**
	- Düsendurchmesser beachten
- **Material wählen!**
	- je nach Filament(-Hersteller) Einstellungen beachten oder anpassen
		- Temperatur
			- sind viele Fäden (Stringing) vorhanden -> Temperatur ein paar Grad runter -> evtl. Temperatur-Tower drucken
		- $\cdot$  Kühlung PLA -> viel; ABS -> wenig
	- je nach Nutzen des Objekts
		- bei mechanischer Belastung eher PETG oder ABS, PLA ist trotzdem möglich
		- bei höherer Temperaturbelastung >30 Grad besser PETG oder ABS/ASA
		- bei Lebensmitteln PLA oder PETG (eingeschränkt!! \*)
		- sonst kann man PLA verwenden, da einfach zu drucken
	- bei falschen Material kann Extruder nicht richtig arbeiten

\* FDM/FFF 3D Druck ist im Lebensmittelbereich nur eingeschränkt nutzbar. In den Rillen können Reste bleiben!

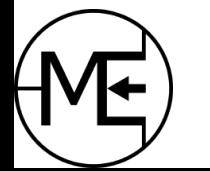

#### Slicen – Parameter

- **Schichthöhe** Standard 0,2mm (bei 0,4mm Nozzle)
	- je nach Detailgrad
		- bei Display-Modellen eher dünne Schichten
		- in vielen Slicern kann das pro Druckhöhe variabel eingestellt werden
	- je dünner die Schicht, desto mehr Druckzeit ist nötig
	- für schnelle Drucke größerer Objekt -> Düsendurchmesser erhöhen
- **Wände / Perimeter / Hülle**
	- für mehr Stabilität sollte dieser Wert erhöht werden (>3-5 Wände)
	- bei Prototypen oder Display-Modellen reichen 2 Wände
	- Spiralvasenmodus für hohle Objekte wie Vasen keine/kaum Nahtstellen, aber dünn
- **Horizontale Konturen** Boden / Decke
	- mehrere Deckenschichten um Infill-Muster zu überdecken
	- je nach benötigter Stabilität
- Schichthöhe sollte unter 80% des Düsendurchmessers liegen (0,4mm Nozzle -> max. 0,32mm Schicht)

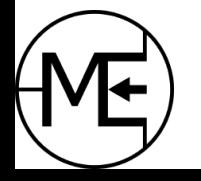

### Slicen – Parameter

#### ● **Infill**

- spart Zeit und benötigt keine hohe Genauigkeit
- je nach gewünschter Stabilität einstellen
- 100% Infill ist fast immer overkill selten nötig!
- Füllmuster wählen
	- wenn Objekt dünn, hoch und "wackelt" eher ein "gerades" Füllmuster wählen
	- "Gyroid" z.B. sieht gut aus ABER ist laut & wackelt sehr
- **Rand Brim**
	- für Objekte mit kleiner Fläche auf dem Druckbett
	- fügt mehrere "Wände" zur 1. Schicht hinzu (nur zur 1. Schicht!)
	- erhöht die Haftung der 1. Schicht
		- oft sehr hilfreich bei ABS Drucken für bessere Haftung an Ecken
	- oft nötig für hohle zylindrische Objekte oder Objekte mit vielen Löchern

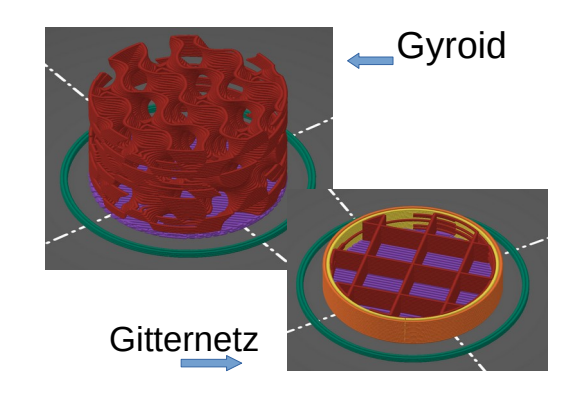

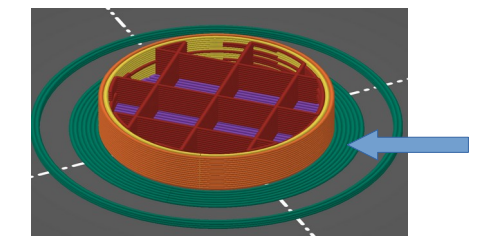

[Prusa Help - Infill](https://help.prusa3d.com/de/article/infill-muster_177130) [Prusa Help - Brim](https://help.prusa3d.com/article/skirt-and-brim_133969)

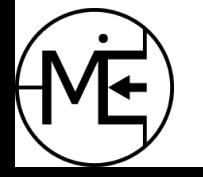

### Slicen – Parameter

- **Schürze Skirt**
	- Altbestand, diente als Kurztest vor dem eigentlichen Druck
	- mittlerweile dient es mit der "Purge-Line" zur "Druckstabilisierung" in der Düse
		- auch gut bei Filament, welches sich in der Nozzle stark zurück zieht z.B. TPU/FLEX
	- entfernt Rückstände an der Düse sehr zu empfehlen!
	- dient zur Kontrolle der Haftung und bei Feineinstellung der Nozzle-Höhe
	- kann bei Erhöhung als Windschutz dienen (Windschutz kann in Slicern direkt aktiviert werden, nützlich bei ABS Druck)

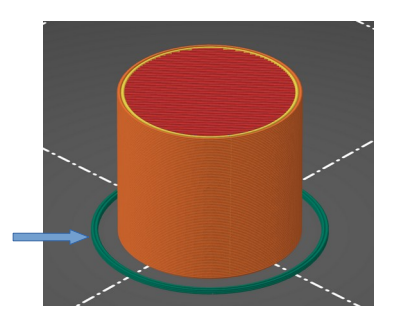

[Prusa Help - Skirt](https://help.prusa3d.com/article/skirt-and-brim_133969)

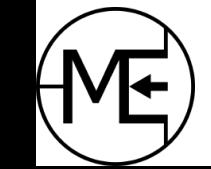

## Vorbereitung des Druckers

#### ● **Druckbett reinigen**

- mit Isopropanol (>90%)
- Spachtel verwenden um Rückstände zu entfernen
	- Vorsichtig bei texturierten Druckplatten, die sind oft nicht kratzfest
- Heizplatte putzen (ohne Mittel! nur mit Hand grobe Reste entfernen),
	- ACHTUNG: NIE auf Heizplatte drucken!
- entfernt evtl. Unebenheiten
- Filament wechseln Bei wechsel von hoher Temperatur auf niedrigere, folgendes Beachten:
	- bei Wechsel von PETG / ABS auf PLA mehrmals das PLA Filament wieder einziehen, das **Ende** jedes mal **schräg abschneiden**
	- Tipp: 1. Einzug mit Temperatur von vorherigem Filament, danach mehrmals mit normaler Temperatur (bisher gut gefahren damit!)
	- entfernt mögliche Rückstände von vorherigem Filament, welche sonst zu Verstopfung (**Clogging**) führen können weil diese nicht richtig schmelzen

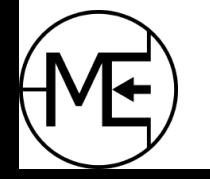

#### Während des Drucks die 1. Schicht

#### **Erste Schicht beobachten**

- die 1. Schicht ist die wichtigste
- je besser die Haftung, desto stabiler liegt das Objekt auf dem Druckbett
- Schicht sollte sauber zusammenhängen
- Drucklinien sollten leicht ineinander gepresst sein
- **Bedleveling richtig durchführen!!** 
	- viele Drucker machen das automatisch (bis zu einem gewissen Grad)
	- oft ist ein Kalibrierungsprogramm verfügbar
	- es gibt "Bed Leveling" Modelle auf den Plattformen (auf Schichthöhe einstellen)
- **Vorsicht wenn Nozzle zu tief** ist, das kann zu Beschädigungen am Druckbett führen
	- Nozzle-Höhe ist bei manchen Druckern bzw. Druckbetten ein schmaler Grad zwischen guter Haftung und zerkratztem Druckbett
	- kann auch zu Verstopfung der Düse führen, Extruder klickt dann laut!

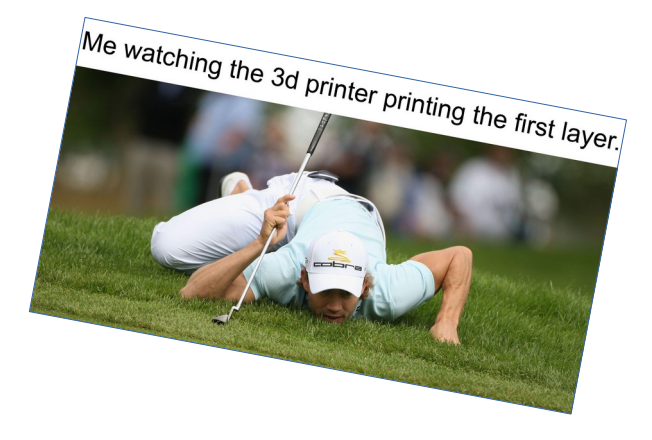

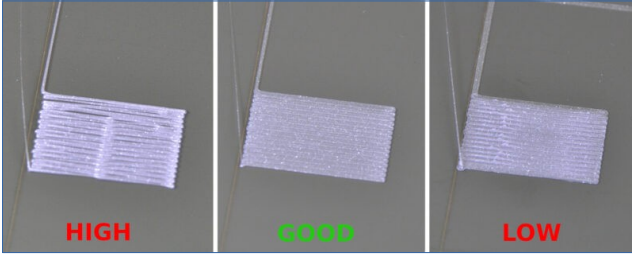

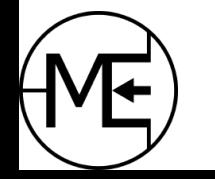

#### Während des Drucks Geräusche

#### ● **Extruder**

- der Einzug und Auszug des Filaments durch den Extruder ist leicht hörbar es ist ein leichtes Klicken
- bei einem lauten Klicken gibt es Probleme
	- Hotend / Nozzle verstopft, Extruder kann nicht drücken oder einziehen
		- Verstopfung im Hotend
		- Filamentrolle blockiert (dreht sich zu schwer!)
	- Extruder schlecht eingestellt, defekt oder verdreckt
	- Spannschrauben zu fest (Filament klemmt fest)
	- Drucktemperatur zu niedrig
	- Fremdkörper im Filament
- das führt auch oft dazu, dass der Extruder das Filament abträgt und dabei verdreckt
- kann zu Schrittverlust des Extruders führen (Motor dreht durch)

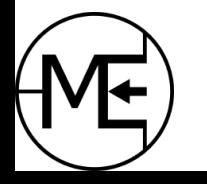

#### Während des Drucks Geräusche

- **Vibrationen** der Lager
	- Lager defekt oder nicht geschmiert -> das kann zu Layershifts führen
	- bei V-Slot-Wheels sind evtl. das Kunststoff oder die Lager kaputt (schlechte V-Slot-Wheels sind sehr brüchig!)
- **Lauter Knall** 
	- nie gut!
	- vorheriger Druck ist noch auf dem Druckbett?
	- Teil des Drucks hat sich gelöst und schlägt gegen Hotend? etc.
	- Kabel hat sich gelöst und hängt fest (z.B. am Druckbett, etc.)
		- führt dann auch häufig zu Schrittverlust Motor kann Kraft nicht aufwenden
- **Warnsignal** des Piepsers
	- viele Drucker können sich akustisch bemerkbar machen (wie Rauchmelder)
	- Kabelbruch an Sensorleitung -> falsche Messwerte -> "Thermal Runaway Protection" aktiv
	- Bewegung blockiert > erkennbar durch hohen Strom der Schrittmotoren (wenn Implementiert)

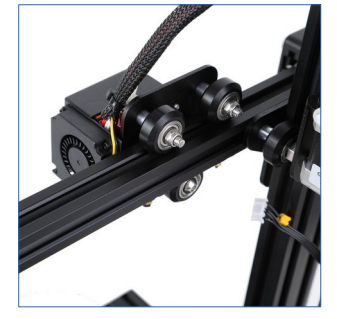

V-Slot Wheels

#### Während des Drucks Objekt beobachten

- **Überhänge** sauber (nicht die Brücken)?
	- zu steil (in horizontaler Richtung)
	- schlechte Kühlung durch "Part-Cooling-Fan"
	- zu viel Wärme im Gehäuse, Lüfter bläst warme Luft auf Hotend, Filamenttemperatur vor Heatbreak zu warm
- **Franzen**
	- Überhänge neigen dazu sich nach oben zu ziehen
	- oft bleibt Nozzle daran hängen
		- Druck löst sich vom Druckplatte wenn schlechte Haftung -> Parameter Z-Hebung etwas erhöhen
		- kann zu Layershift führen
		- oft ist das mit einem "Knall" hörbar

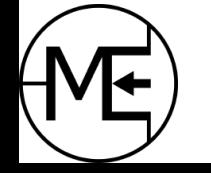

#### Während des Drucks Objekt beobachten

- Wände Schichten sauber "übereinander"?
	- Filementdurchmesser nicht konsistent
	- bei hohen Objekten führt Wackeln zu unsauberen Wänden
		- Geschwindigkeit verringern (bei CoreXY kein großes Problem)
		- Orientierung ändern?
	- Drucker selbst hat zu viel Vibration
		- Schwere Betonplatte unter Drucker
		- Gummimatten oder ähnliches
	- Riemenspannung prüfen
		- zu wenig Spannung -> Riemen rutscht durch
		- zu viel Spannung- > viel Belastung auf Schrittmotor (vor allem bei langen Drucken)
		- Spannung sollte so hoch sein, dass Riemen nicht durchrutscht
	- Linearwellen geschmiert?
		- zu trockene Wellen führen zu Layershifts (Lager sind dann wirklich trocken! Eigene Erfahrung)

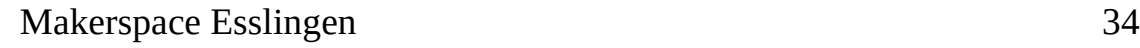

#### ● **Sichtprüfung des Druckers**

- Wichtig: sind die Kabel in Ordnung? Kurzschluss- und Brandgefahr!
- Kabel scheuern nicht an Teilen oder knicken ab?
- alle Bewegungsrichtungen sind frei?
	- Achtung: langsam bewegen! Motoren induzieren Spannung in Elektronik
- Filamentreste entfernen
	- von Riemen, Linearwellen, Profile (V-Slot-Drucker; Ender 3, etc.)
- Lüfter prüfen und evtl. säubern z.B. mit Druckluft (z.B. aus der Dose)
	- Rotoren festhalten! Drehende Motoren können Spannung in die Elektronik induzieren

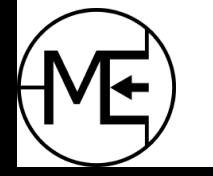

#### • Prüfung und Schmierung der Linearwellen und Lager

- Staub und Dreck der Linearwellen mit einem (Papier)-Tuch abwischen (evtl. mit Isopropanol)
- Schmieren mit Mehrzweckfett (Syncho Lube) oder Lithiumfett (Grease)
	- ein paar wenige "Tropfen" auf der Welle verschmieren reicht
		- Wellenlager sind abgedichtet und wenig anfällig für Dreck
	- bei Trapezgewinde reicht ein kleiner "Tropfen"
		- ist anfälliger für Dreck -> weniger Fett
	- Achsen dann hin und her fahren um alles zu verteilen

#### ● **V-Slot-Wheels** (Ender 3 Style, etc.)

- kein Fett nötig
- Räder sollten auf Risse geprüft werden und ausgetauscht werden
- Spiel der Räder zur X-Achse prüfen (evtl. einstellen; unteres Rad exzentrisch gelagert)
	- anderen Träger installieren (Mods)

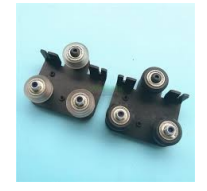

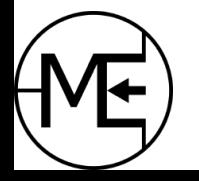

- für richtige Schmierung sollten die Linearlager ausgebaut werden
	- Schmierfett in das Lager pressen und ein Ende zu halten
	- Linearwelle einschieben, so wird das Lager komplett geschmiert
	- Vorsicht: bei zu viel Schmierfett sammelt sich Dreck an den Wellen und Lagern
- bei Linearschienen kann man mit einer Spritze Schmierfett von der Rückseite der Schiene in das Lager pressen
- hilfreiches Video dazu von [Nero3D auf Youtube](https://www.youtube.com/watch?app=desktop&v=UYvhYjkBFTY)

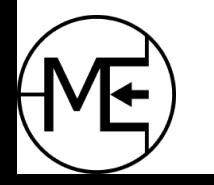

#### • Hotend

- Nozzle kann mit Pinzette sauber gehalten werden
- man kann auch mit Messingbürste sauber machen
	- danach Druckbett reinigen, oft fliegen Reste darauf
- Oozing
	- Ausdehnung des Filaments bei Aufwärmen
	- bei viel Oozing hilft etwas mehr Einzug nach dem Druck
	- kann in Slicer bei "Gcode am Ende" eingestellt werden
- Reste können durch Purgeline oder Skirt kurz vor dem Druck entfernen
	- Purgeline kann im Slicer bei "Gcode beim Start" eingestellt werden
- Bei Verstopfung hilft auch eine Nadel (spezielle Nadel bei 3D Druck Zubehör)
	- bei heißem Hotend von unten durch die Düse
	- Achtung: bei PTFE Inline Hotend kann der Schlauch beschädigt werden (Bsp: Ender 3 Standard Hotend)

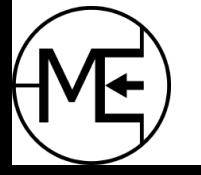

#### PTFE Inline

- PTFE Tube geht bis zur Nozzle durch
- begrenzt auf 260 Grad
- kann verrutschen -> Clogging
- muss ab und zu getauscht werden
- zusätzliche Ausdünstungen bei hohen Temperaturen durch PTFE

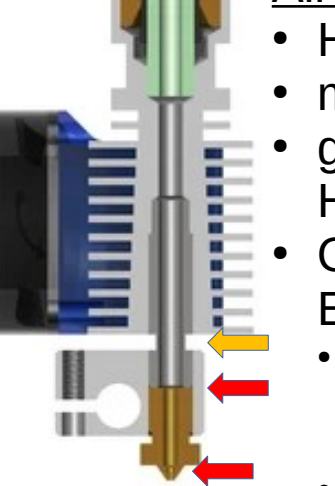

#### All Metal Hotend

- **Heatbreak aus Metal**
- mehr als 260 Grad möglich
- geeignet für
	- Hochtemperaturmaterial
	- Optimal: Heatbreak mit **Einkerbung** 
		- Bsp: Stock Prusa Mini hat durchgängiges Metal-Heatbreak ohne Kerbe
		- Hitzeübergang sehr groß bei langen Druckzeiten > Stringing
		- Upgrade: Bsp. Bondtech Heatbreak Kit

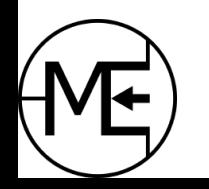

Ort der Verstopfung ein andere Einkerbung

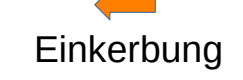

Makerspace Esslingen and South Crafik von Timm 39

#### ● **Hotend verstopft - Clogging**

- verursacht durch Verunreinigungen in Filament
- bei Filamentwechsel von z.B. PETG auf PLA
- meistens bei Übergang zwischen Nozzle und Heatbreak durch unsachgemäße Montage (Lücke)
- es hilft: Cold-Pull
	- $\cdot$  Gut mit Nylon-Filament ("Cleaning-Filament") PLA ist auch ok
	- Nylon dehnt sich aus und Rückstände haften daran
- **Cold-Pull Kaltzug** (mit Cleaning-Filament)
	- PTFE Tube über Toolhead abziehen
	- Hotend aufheizen auf 260-280 Grad, Filament 1-2cm durchdrücken
	- Hotend abkühlen lassen, während dessen Filament weiter durchdrücken
	- ab 170 Grad nicht mehr durchdrücken
	- bei ca. 100-120 Grad Filament raus ziehen (X Achse gut festhalten, fest ziehen!!)
	- normales Filament nochmal extra durchpressen und mehrmals raus ziehen

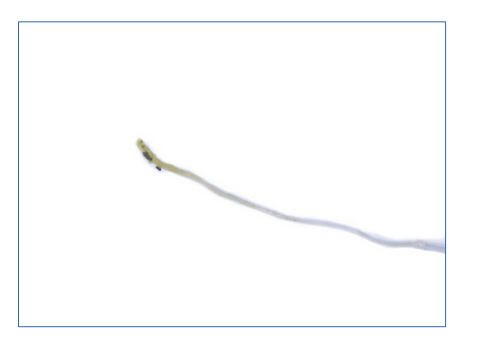

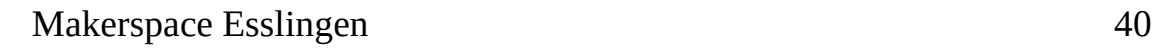

- Rahmenausrichtung prüfen
	- oft ein Problem bei Druckern mit einer Z-Achse (Bsp: Prusa Mini)
	- Achsen sind schräg zueinander (Skew Problem)
	- dadurch passen Teile nicht zueinander: [eigenes Beispiel](https://forum.prusa3d.com/forum/deutsches-forum-original-prusa-mini-wie-drucke-ich-das-hilfe-zum-drucken/lange-teile-haben-keinen-rechten-winkel/)
	- Online-Artikel als Bsp: [Prusa Help Skew](https://help.prusa3d.com/article/squaring-your-mini_158518) oder [Prusa Mini Skew](https://github.com/s-taylor/prusa-mini-skew/blob/main/README.md)
- Sollte auch bei normalen Bed-Slinger-Style und CoreXY Druckern geprüft und eingestellt werden
	- Stichwort: Gantry Deranking oder Skew-Correction
- Prüfbar durch drucken von Winkeln mit langen Seiten
	- messbar mit Messwinkeln

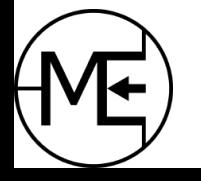

### Erweiterungen - Netzwerk

- **Printserver** Octoprint bzw. OctoPi <https://octoprint.org/>
	- fast jeder Drucker kann per USB gesteuert werden
		- GCode wird direkt per USB übertragen (in einen Puffer)
	- GCode kann direkt aus dem Slicer hochgeladen werden
	- In einem Webinterface können Drucke ausgewählt werden und Drucker gesteuert werden
		- Bewegungssteuerung, Temperatursteuerung, etc.
	- Kamerainterface vorhanden zusätzliche USB Kamera nötig
	- Installierbar auf Laptop/PC oder SingleBoardComputer (Raspberry Pi, etc)
		- Andere SBCs: Bsp: OrangePi Zero 2 oder 3 mit >1GB RAM
	- Viele Plugins und Mods vorhanden
		- Zusatz-Display, Zeitsteuerung, Timelaps, etc.
- Andere Printserver
	- Klipper mit MainsailOS Druckerboard zusammen mit RPi (anderes Kozept)
	- Repetier-Server

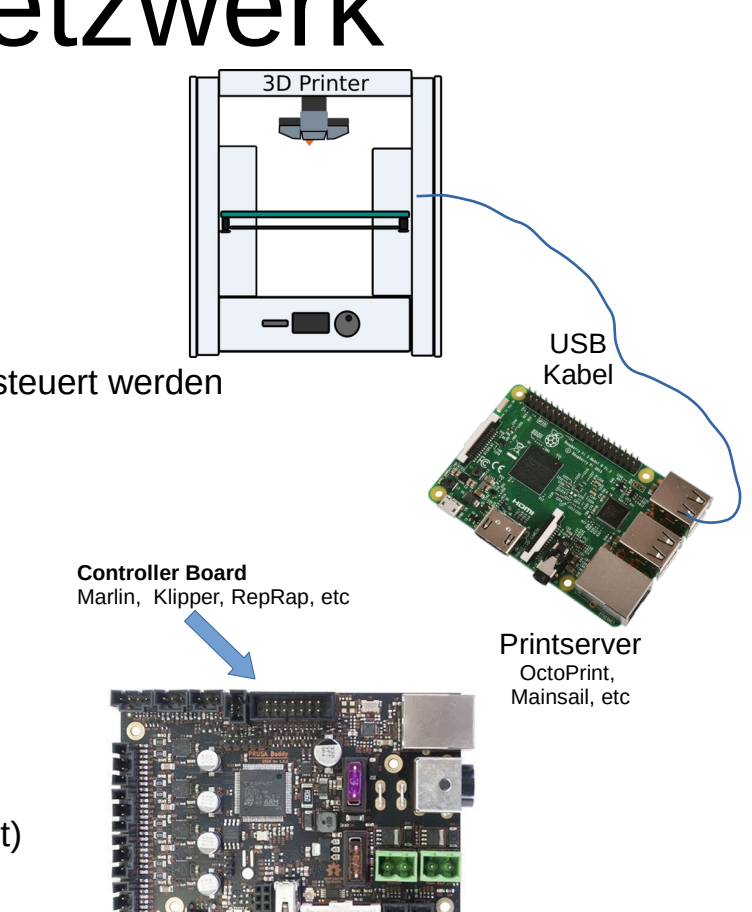

Prusa Buddy Board

# Erweiterungen - Überblick

- Part-Cooling-Fan Mods
	- Bei unsauberen Überhängen und Brücken
- Bed Level Sensor
	- BLTouch (Ender Style), PINDA, Klicky, Drucksensorik (Prusa MK4), etc.
- Schrittmotor-Treiber "Silent"-Mods
	- Schrittmotor-Treiber ausschlaggebend für Lautstärke der Motoren
	- Upgrade durch bessere Treiber können oft auf Mainboard ersetzt werden
- Rahmen versteifen
- Druckplatte
	- Upgrade-Beispiel: BuildTak mit magnetischem flexiblem PEI Druckblech
	- Druckplatten mit anderen Oberflächen
- Extruder-Upgrades
	- Double-Pulley Extruder für besseren Filamentgriff
	- Extruder komplett aus Metall

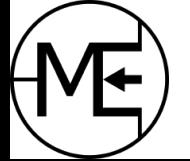

# Erweiterungen - Überblick

- Hotend Upgrades
	- Bsp: Prusa Mini Heatbreak Upgrade von Bondtech
		- bessere Abgrezung zwischen Heatblock und Heatsink
		- Wärme wandert nicht hoch zur Heatsink
	- All Metal Hotends bei Ender Style Drucker
		- Stichwort: Pheatus, Micro Swiss
	- E3D Hotends, Pheatus Hotends, etc.
		- $\cdot$  E3D Revo ist einfach wechselbar
- Mods an Druckbett Halterung
	- besseres Leveling durch andere Drehräder oder Federn
	- Nylock Mod bei Prusa
- Andere Kabelführung
	- beugt Aufschürfung der Kabel vor und verhindert damit Kurzschlüsse, etc.
- LED Beleuchtung
	- sinnvoll wenn Drucker in einem Schrank steht
	- wenn Kamera vorhanden

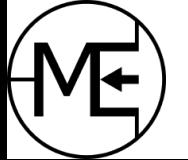

#### Fragen und Antworten

Folien werden im Blogpost bereit gestellt

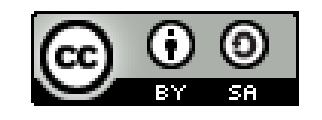

Dieses Werk ist lizenziert unter einer

[Creative Commons Namensnennung - Weitergabe unter gleichen Bedingungen 4.0 International Lizenz](http://creativecommons.org/licenses/by-sa/4.0/)

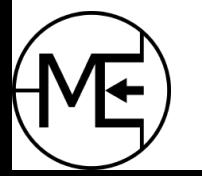